## **Step by Step Portable Photoshop CC Download**

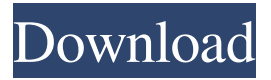

**Photoshop For Windows 7 Ultimate 32 Bit Free Download Crack+**

Introduction The Photoshop CS6 software consists of main application features, a preferences window, and a utility folder with additional tools (which will not be described in this document). After installation, the Photoshop program is set up for use with existing documents, where additional media can be stored and used in future documents, and some very simple printing options can be added. The basic Photoshop tools can be used with an unlimited number of compatible documents. This includes photographic, graphics, illustrations, graphs, line art, and text. CS6 includes tools for many aspects of visual editing, including: Photo-retouching, including editing of faces, hair, scars, etc. Photo-compositing, including blending imagery to create panoramas, animated GIFs, and other customized images. Image drawing, including adding simple drawings, line art, and objects to Photoshop documents. Creating customized printing templates,

including complex page setups. Designing websites and web layouts. Creating flow charts and mind maps. This guide provides a step-by-step walkthrough of the Photoshop CS6 features and tools. The guide aims to be brief, simple to follow, and concise. The document is divided into the following sections: Opening and Saving Creating a New Photoshop Document Editing and Compiling Documents Viewing, Saving, and Organizing Files Image Retouching Image Merging Image Compositing Image Drawing Creating a Photo-printing Template Creating Flowcharts Creating Mind Maps Creation of Websites Using the Photoshop Toolbox Chapter 1. Opening and Saving The Photoshop program will be installed in your computer's folder. On Windows, it will be placed in the following location: C:\Program Files (x86)\Adobe\Adobe Photoshop CS6 or C:\Program Files\Adobe\Adobe Photoshop CS6 On Mac OS X, it will be placed in the following location: /Applications/Adobe Photoshop CS6 A user can also create a custom folder for storing files or simply create a default folder in the My Documents folder. For both Mac and Windows, a Photoshop folder will be created in the following location: C:\Users\xxxx\AppData\Roaming\Adobe\Adobe Photoshop CS6 If you have installed the Photoshop program on

**Photoshop For Windows 7 Ultimate 32 Bit Free Download [Mac/Win]**

The free version (Photo Elements 2020) has many limitations, for example you can only create new files and resize up to 8 images at a time. Here are 15

of the best examples of Photoshop users who are paid to develop these tools. Most designers will have some of these skills or be interested in learning some: Dee Bright is a Canadian freelance photographer and has worked as a Web graphic designer, print designer, and digital media director. He is a Photoshop and Adobe Creative Suite expert, and speaks at events and seminars around the world. He is the founder of Resource Network, which is a web design and print design school with a focus on non-profit organizations and a mission to unite people with disabilities and individuals in need of resources. Adobe Presenter/CC Adobe Presenter is a software application (free) to make easy presentations for online and offline use. It has live sharing and scaling features. You can have it sync comments and surveys with your interactive charts and maps. The interface is clean and modern. Learn how to use it in this tutorial video: Adobe Digital Publishing Suite (formerly known as Adobe InDesign) This is the software that most designers and publishers use to create print and online media with – the tool that makes media look so good. InDesign is Adobe's full-featured publishing program for professional desktop publishing and graphic design on Mac and Windows, but also a web

and mobile solution. Learn how to use it in this tutorial video: Adobe Photoshop Image editing is needed to make images as simple or complex as you need. Sometimes you need to clean up a photo, or add a filter to make a photo look more professional. You can download the software and some free trial versions from the Adobe website. Sketch Sketch is the vector illustration software that was recently released by Adobe and is completely free. It has

many amazing features including the "Sketch to Photoshop" and "Sketch to InDesign" export capabilities. Learn how to use it in this tutorial video: Adobe Illustrator CC Web design has become a major industry and hundreds of people work on this every day. Adobe Illustrator is one of the most powerful and popular graphic design programs to create art, logos, illustrations and more for you websites, ads, catalogs, flyers, flyers, and much more. 05a79cecff

**Photoshop For Windows 7 Ultimate 32 Bit Free Download Crack+ Keygen Full Version**

Giant cell tumor of the tendon sheath in the wrist: a rare complication after Bennett's fracture and following Harrington rod implantation for distal radial fractures. Giant cell tumors of the tendon sheath are not uncommon, but are often benign. The purpose of this report is to describe a case of a giant cell tumor of the tendon sheath of the wrist that occurred a year following distal radial fracture stabilization with a Harrington rod and subsequently progressed into a painful mass. Gross, section, and immunohistochemical examination of a biopsy specimen were performed. Grossly, a lesion composed of sheets and nodules of large, round, or oval cells ranging from 2 to 10 mm in diameter was seen. Sections disclosed a cellular lesion composed of nests and cords of large, round to oval cells that varied in size from 20 to 90 microns in diameter. These cells had distinct lacunae that varied in size from 60 to 250 microns in diameter. The cells lacked cytological atypia, mitoses, hemorrhage or necrosis. Positive immunohistochemical stains included periodic acid-Schiff/diastase, vimentin, and CD68. The diagnosis of giant cell tumor of the tendon sheath of the wrist was confirmed. This is a rare but recognized complication of treatment of distal radial fractures with a Harrington rod.Q: How to resolve NavMesh intersection errors? I am having some trouble trying to resolve the NavMesh intersection error that I get when I use the Autodesk NavMesh tools, specifically the 3D points to 3D planes in the workspace. I am using build 186.10. I made sure that my NavMeshBuilder is created from a planet or solar system which is of the correct size (13.38 x 13.38 x 12.0 km). The point I am talking about is the red check marker in the picture below, on the island visible in the bottom left. It is at the edge of the hill. The NavMeshBuildLayer is a hill. The NavMeshBuildLayer is a mountain. I have tried to uncheck and check around the regions of the island in the Viewport in order to see which parts or regions are causing issues. I then tried to place the labels of the different regions in order to see which label is behind the point of intersection and which is before the intersection. I tried to experiment with the size of the island in order to make sure that

## **What's New In?**

David Kaye is director of the free expression group Reporters Without Borders in India, and author of "Embedded Surveillance: U.S. Military Spying and the Law in the Post-9/11 Era." The opinions expressed in this commentary are his. (CNN) There are two rules in the Constitution's Foreign Intelligence Surveillance Act : Agents can't read your email or listen in on your phone calls without a warrant. It doesn't matter how much power the US government has, or how broad its surveillance powers over the populace. And it does matter whether there is a warrant, because that's what the government must give anyone who it wants to listen in on an American's communications. It's about proportionality. When the US government intercepts American

communications, it's probably not actually listening to the words of the people with whom they're communicating, although that doesn't mean there are no abuses of power here. But it is looking for records of who is communicating with whom and for what, for example, "supporting terrorism" and "preparations for terrorism." This is a challenge to the Intelligence Community, which has grown since 9/11 from 13,000 people to more than 60,000. But, unlike previous terrorist threats, it's the CIA that faces a much tougher challenge than the others. Given that the US intelligence community was responsible for the failure to predict the 9/11 attack, as the 9/11 Commission Report found, it's more important than ever to rely on trust, not just on their technical capabilities. For that reason, the US intelligence community has demonstrated some restraint. When they want to monitor Americans, they get a warrant, and if they don't get one, they have no ability to listen in. What the US intelligence community can do, however, is create vast databases of communication that are ostensibly not accessible to the US government, and then use technology to track who was communicating with whom. It's somewhat creepy, and it's something that people should be concerned about. David Kaye The law changed in 2008, when Section 702 of FISA was re-authorized. The intelligence community's standards for surveillance are pretty high. The President requires an attorney general's warrant for spying on Americans. The law requires the attorney general to tell the Director of National Intelligence about anything that might present a national security risk. And if there are conversations that are of value to the

intelligence community, the attorney

**System Requirements For Photoshop For Windows 7 Ultimate 32 Bit Free Download:**

CPU: 3.8 GHz Intel Core i5 or AMD equivalent Memory: 6 GB RAM 4 GB RAM or higher Storage: 4 GB of free space on your hard drive. Graphics: Intel HD Graphics 4000, AMD HD 5xxx or newer or NVIDIA GeForce Additional Notes: May run on integrated graphics. Mac OS: 10.8 or higher Laptop or desktop: Windows 7 or higher

## Related links:

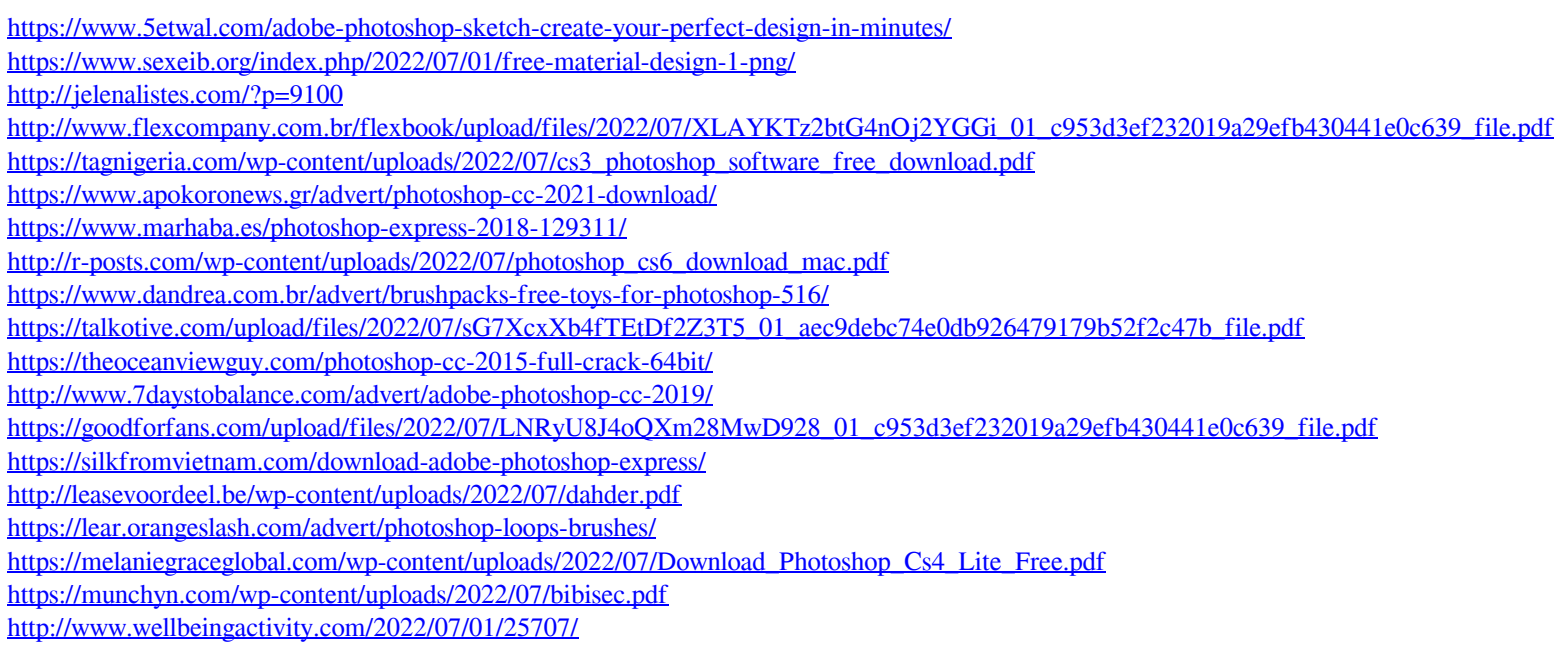